# **LEHEN URRATSAK "***MATHEMATICA"* **ERABILITA**

# **1.1 Dokumentu bat sortzea (Notebook-a)**

## **ô Saio bat hastea eta bukatzea**

## **ø File// /New//Notebook**

**1**

Dokumentu berri bat sortzeko pauso hauek jarraitu behar dira:

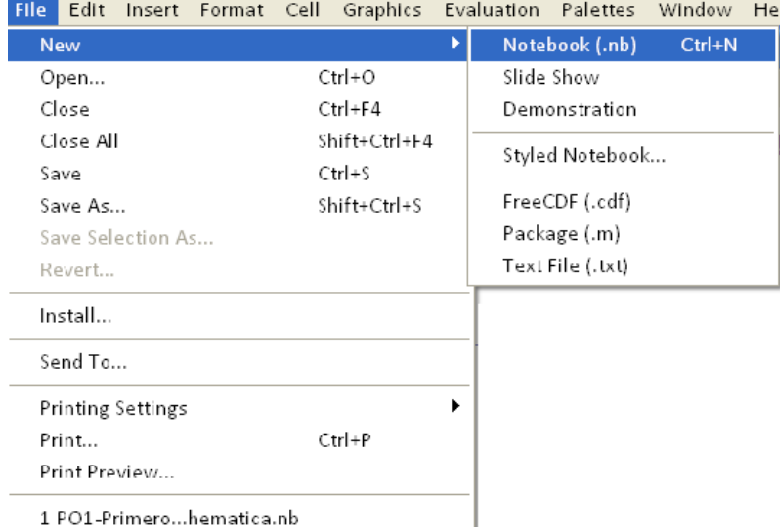

#### **ø File// Open**

Sortuta dagoen dokumentu bat irekitzeko erabiltzen da.

**ø File// //Save//Save as**

Dokumentu bat gordetzeko erabiltzen da.

**ø File// Printing Settings**

Goiburuak, orri‐oinak eta orrietako zenbakiak jartzeko erabiltzen dira.

**ø File// Print**

Dokumentua inprimatzeko erabiltzen da.

## **ô Dokumentu batean idazteko**

## ø **Palets// WrittingAssistant‐Palets//BasicMathAssistant**

Paletak erabiliz idazteko laguntza, irudiak egiteko laguntza, gelaxketako formatoa erabiltzeko laguntza, e.a. erabil

#### ditzakegu.

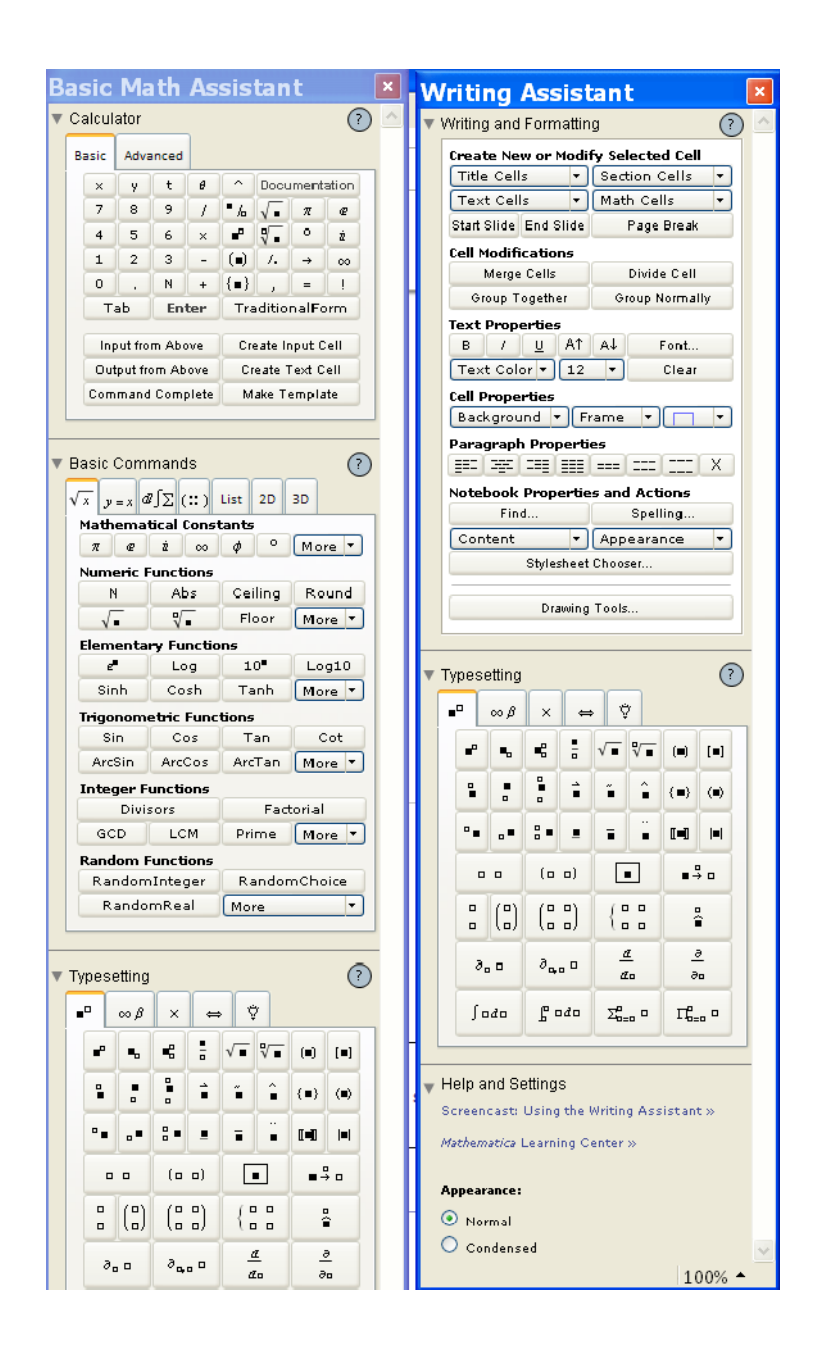

#### **ø Format// Style//**

Gelaxka bakoitzari estilo ezberdina egoki diezaiokegu.

# 1.1 Zer da Mathematica?

# v Programa interaktiboa

Hau sekzio bat da.

\* Input-ak/Output-ak

Hau azpi-sekzio bat da.

 $1+1$ 

Hau "Input" bat da.

 $Out[1] = 2$ 

Hau "Output" bat da.

### **ø Window// Show Toolbar**

Barra honen bidez gelaxka moten estiloetara era erraz batean irits gaitezke: grabatu, inprimatu, ... aginduetara hain zuzen.

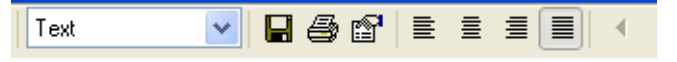

# **ô Informazioa eta laguntza**

- **ø Help// Find Select Function**
- **ø Help//Function Navigator/Mathematics and Algorithms edo Documentation Center**

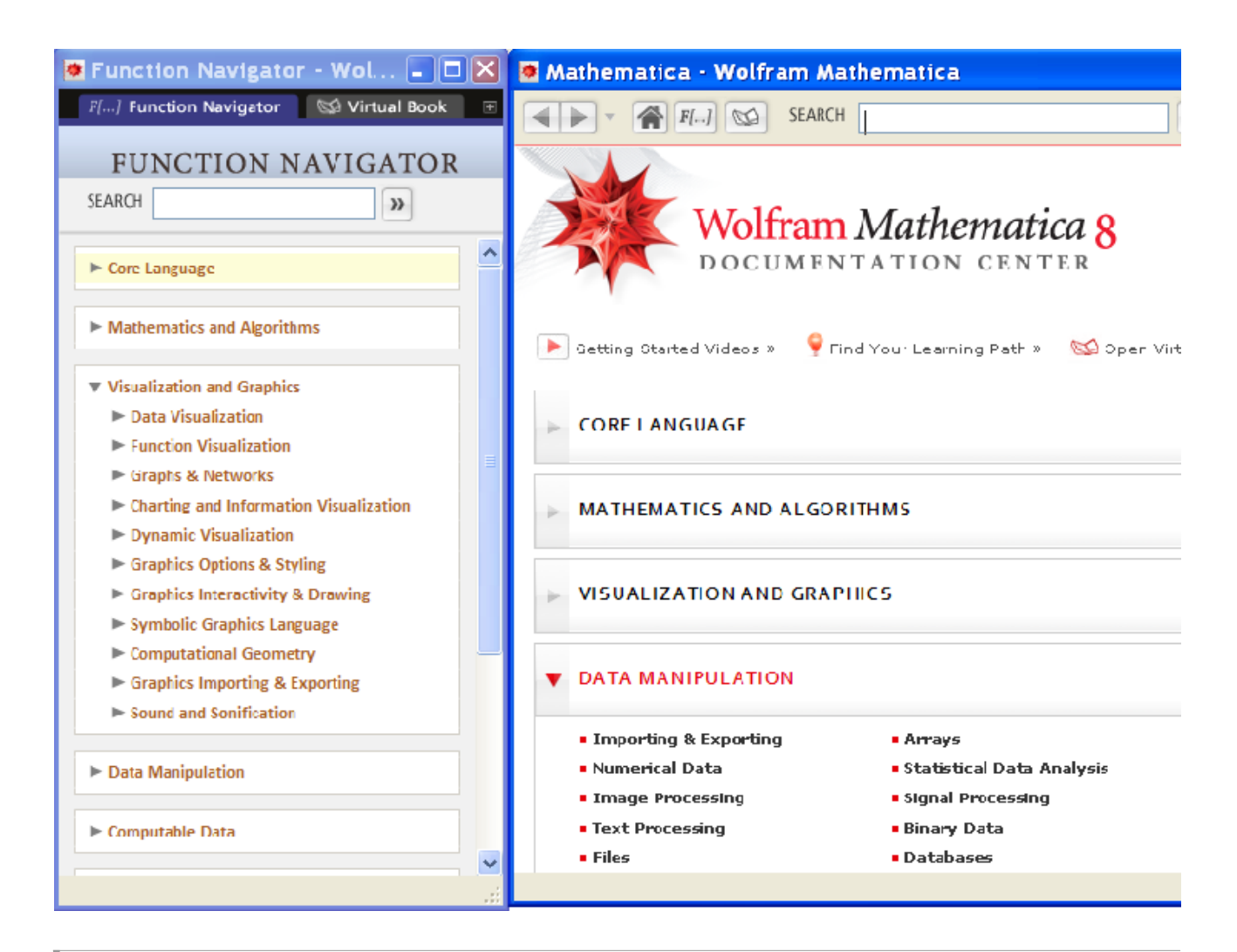

# **1.2. Zer da** *MATHEMATICA?*

# **ô Programa interaktiboa**

## **ø Input/Output**

Ekintza bat exekutatzean erantzuna berehalakoa da:

```
ln[1]= 1 + 1Out[1] = 2ln[2] = -86Out[2] = 2ln[3] = 888Out[3] = 2ln[4] = %1Out[4] = 2
```
## **ô Kalkulu sinbolikorako tresna ahaltsua**

Sinboloak darabiltzagunean, *Mathematica*‐k adierazpenak aljebraikoki erabiltzen ditu eta emaitzak era sinbolikoan aurkezten ditu.

**ø Oinarrizko eragiketa aritmetikoak egiten ditu**

$$
\{5-1, 2*5, 2\times 5, 25, 2*5, 13/3, \sqrt{9}\}
$$
  

$$
\{4, 10, 10, 25, 32, \frac{13}{3}, 3\}
$$

Parentesiak erabiltzen dira eragiketetan lehentasunak adierazteko.

```
(4 + 3 / 2 - 7) ^2/3
3
\overline{4}((4 + 3) / (2 - 7)) ^ (2 / 3)- \frac{7}{1}5
        2/3(4 + 3 / 2 - 7) ^ (2 / 3)\frac{3}{2}2
        2/3((4 + 3 / 2 - 7) ^2) ^ (1 / 3)3)^{2/3}\left(\frac{1}{2}\right)
```
**ø Erlaziozko operatzaileak**

 $2 \geq 4$ False  $3 == 3$ True

**ø Deribatuak kalkula ditzake**

Aldagai bakarreko funtzio baten deribatua:

```
D[Log[x],x]
      1
      x
ø Batuketa
      Sum1  2^n, n, 1, 5
      31
```

```
32
Sum<sup>[a^n,</sup> \{n, 1, 5\}]
a + a<sup>2</sup> + a<sup>3</sup> + a<sup>4</sup> + a<sup>5</sup>
```
### **ø Integrazioa**

**Integrate[Sin[x]^2,x]**

```
\frac{x}{2} - \frac{1}{4} \sin[2x]Integrate[Sin[x]^2,{x,0,Pi}]
\bar{\pi}\frac{1}{2}
```
### **ø Ekuazio aljebraikoen ebazpena**

**Solve[x^5+20,x]**

```
\{\{x \rightarrow (-2)^{1/5}\}, \{x \rightarrow -2^{1/5}\}, \{x \rightarrow -(-1)^{2/5} 2^{1/5}\}, \{x \rightarrow (-1)^{3/5} 2^{1/5}\}, \{x \rightarrow (-1)^{4/5} 2^{1/5}\}\}
```
**ø Funtzioen limiteen kalkulua**

```
Limit\begin{bmatrix} x+4, x \rightarrow 2 \end{bmatrix}6
Limit<sup>[e^x</sup>, x \rightarrow \infty]
\infty
```
## **ø Programan aurrez definitutako funtzioak eta konstanteak ditu**

Ikusi: Function Navigator/Mathematics and Algorithms

Funtzio trigonometrikoetako angelua beti radianetan erabili behar da.

```
{Pi,E,^0,/2,I,I^2,^2}
\left\{\pi, e, 1, \frac{\pi}{2}, i, -1, -1\right\}Sin
      \pi3
, Sin60 Degree, LogE, Exp1, ExpLogx
\left\{\frac{\sqrt{3}}{2}, \frac{\sqrt{3}}{2}, 1, e, x\right\}{Abs[-6]}, Abs[0], Abs[6]{6, 0, 6}Sign2.5, Sign2.5, Sign0
\{-1, 1, 0\}Floor2.5, Floor2.5, Floor0
\{-3, 2, 0\}
```
# **ô Zenbakizko kalkulagailua**

#### **ø Noiz egiten du kalkulu sinbolikoa eta noiz zenbakizko kalkulua?**

1 zenbakia idazten dugunean, 1 zenbaki zehatza dela ulertzen du. Automatikoki era sinbolikoan egin dezake lana eta funtzio esponentzialaren propietateak erabiltzen ditu

**Exp**<sup>[1]</sup>

 $\mathbf{e}$ 

1. zenbakia idazten dugunean, 1.0 zenbakia *Mathematica*‐rentzat ez da 1 zenbaki zehatza. *Mathematica*‐k lehenengo 10 hamartarrak zeroren berdinak dituen 1 zenbakia dela ulertzen du eta zenbaki‐eran egiten du lana

```
Exp1.
2.71828
ArcSin1  2
\pi6
ArcSin0.5
0.523599
```
### **ø N[É], N[É,É] y //N**

*Mathematica*‐k bere barnean 19 zifra esanguratsu erabilita egiten du lana eta pantailan 6 digitu erakusten ditu. Zenbakizko datuak sartzen baditugu adierazpenaren zenbakizko balioa kalkulatuko du eta eskatutako zehaztasunaren araberako emaitza emango du.

**Sin1 2. N** 0.479426 **NSin1 2** 0.479426 **NE, 40** 2.718281828459045235360287471352662497757

## **ø Koma higikor aritmetika**

**1.00000000000000123**

```
1.0000000000000012
```
*Mathematica*‐rentzat ondoko zenbakiak berdinak dira

```
1.00000000000000123  N
1.
1.00000000000000567  N
1.
```
Azken zifren ezabapenak mozketa errorea sortzen du. Gainera, *Mathematica*‐k 6 digituren bidez emandako zifra erakusten digunean biribiltze errorea sortzen da.

**1.23400000000000789 N**

1.234

```
1.2345678000000789  N
```
1.23457

Koma‐higikor terminoak zenbakiaren magnitudearen arabera puntuaren posizioa aldatu egiten dela esan nahi du

```
123.45678000000789  N
123.457
123 456.78000000789  N
123 457.
1 234 567 800.0000789  N
1.23457 \times 10^{9}
```
# **ô Goi-mailako programazio lengoaia**

#### **ø Zenbakizko kalkulurako azpi-programak ditu**

```
NSolve[x^5+20,x]
\{\,\{x \rightarrow -1\,. \,1487\,\}\,,\,\, \{x \rightarrow -0\,. \,354967 -1\,. \,09248\,\, \rm{i}\,\}\,,\,\, \{x \rightarrow -0\,. \,354967 +1\,. \,09248\,\, \rm{i}\,\}\,,\{x \rightarrow 0.929316 - 0.675188 \text{ i}\}, \{x \rightarrow 0.929316 + 0.675188 \text{ i}\}\}\FindRoot\left[x^5 + 2 = 0, \{x, 0.5\}\right]\{x \to -1.1487\}Integrate[Sin[x]^2,{x,0,Pi}]
\pi2
```
**NIntegrate[Sin[x]^2,{x,0,Pi}]** 1.5708 **NIntegrate[1/Log[x],{x,2,10}]** 5.12044

**ø** *Mathematica***-rekin programatzerakoan dauden zenbait elementu**

```
a=2;
If[a<1,2^2,b=Table[3+i,{i,1,3}]];
Print["b=",b]
b = \{4, 5, 6\}For[i = 0, i < 4, i++, Print[i]]\Omega1
2
3
DoPrinti, i, 1, 9, 2
1
3
5
7
9
i = 0; While[i \le 3, i = i + 1; Print[i]1
2
3
4
```
# **1.3. Erabiltzaileak definituriko funtzioak eta aldagaiak**

## **ô Aldagai bati balio bat egokitzea**

Aldagai baten izena edozein kate alfanumeriko izan daiteke

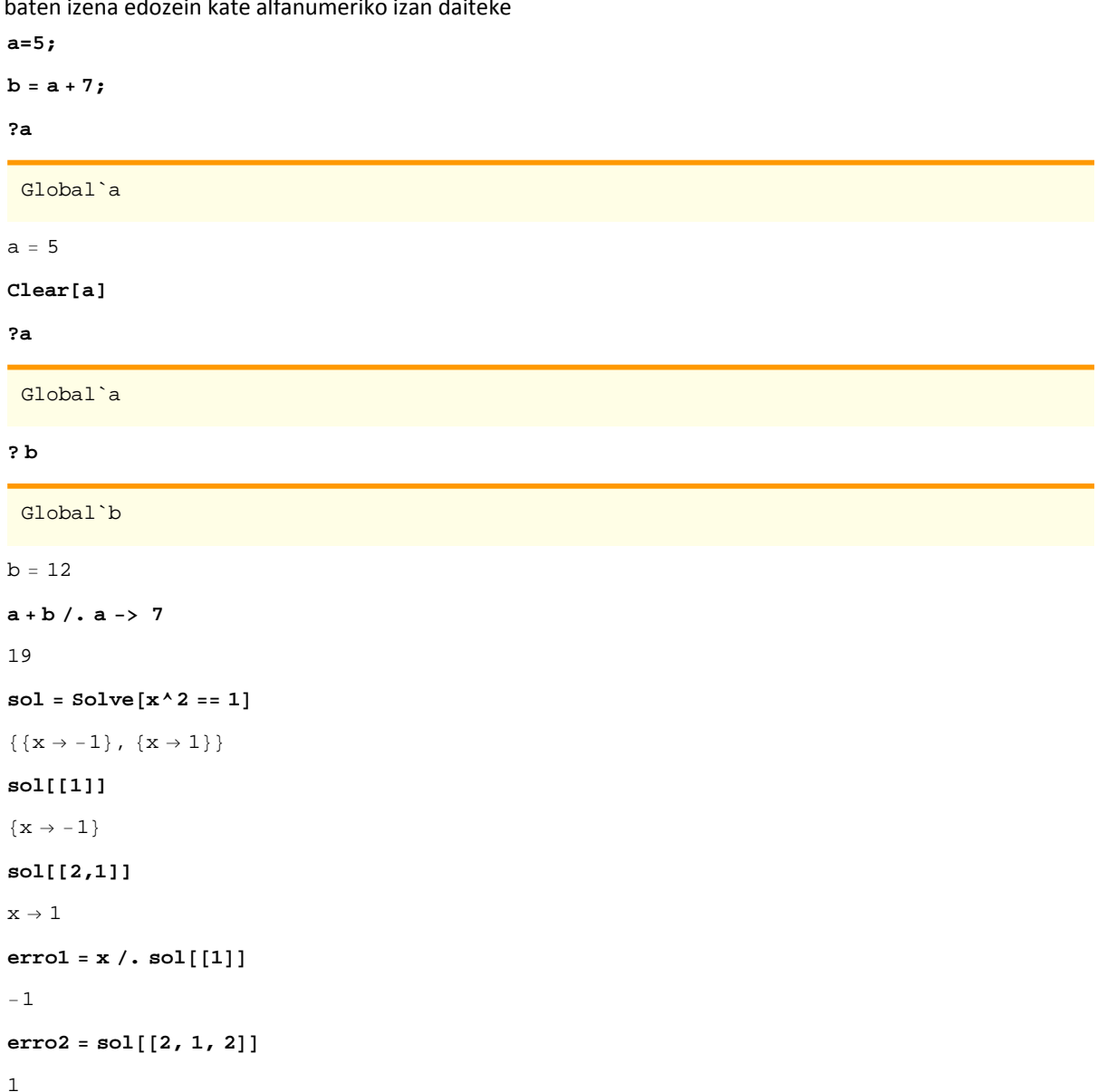

# **ô Funtzioen definizioa**

**ø Funtzio bat definitzen den lehenengo aldian aldagaia zein den adierazten da**

 $f[x_$   $= x^2$  $x^2$ 

**ø Funtzio baten izena edozein kate alfanumeriko izan daiteke**

 $\text{fun1}[x_{-}] = (2 \times x^3 - 1) / (\sqrt{3 \times x} - a)$  $-1$  + 2  $\rm x^3$  $-a + \sqrt{3} \sqrt{x}$ 

**ø Funtzio batek aldagai bat baino gehiago izan dezake**

 $\text{fun2}[\mathbf{x}, \mathbf{a}] = (2 \cdot \mathbf{x}^3 - 1) / (\sqrt{3 \cdot \mathbf{x}} - \mathbf{a})$ 

 $-1 + 2 x<sup>3</sup>$  $-a + \sqrt{3} \sqrt{x}$ 

**ø Funtzio bati buruzko informazio eskaera**

**? f**

Global`f

 $f[x_$  =  $x^2$ 

**ø Borratzea edo ezabapena**

**Clear[f]**

**? f**

Global`f

**Clear[\$Line]**

**Clear["Global`\*"]**

## **ø Funtzioen ebaluazioa**

```
fun12
  15
\sqrt{6} - a
fun22, 1
   15
-1 + \sqrt{6}fun1[2] /. a \rightarrow 1
   15
-1 + \sqrt{6}
```
# **ô Zatika emandako funtzioak**

Zatika emandako funtzioak era ezberdinetan defini daitezke: If komandoa erabilita, Which komandoa erabilita edota Piecewise komandoa erabilita

## **ø If [baldintza, balio1, balio2]**

Baldintza egiazkoa bada balio1 egokitzen dio eta bestela balio2

```
abs[x_ = If<sup>[x < 0, -x, x]</sup>
If [x < 0, -x, x]abs2
2
abs[-2]2
abs /@ {-1, 0, 1}
{1, 0, 1}
```
**abs Tablen, n, 5, 5**

 ${5, 4, 3, 2, 1, 0, 1, 2, 3, 4, 5}$ 

#### **ø Which [baldintza1, balio1, baldintza2, balio2, ......, baldintzan, balion]**

Baldintzetako bakoitza ebaluatzen du eta egiazkoa denari lotutako ekintza burutzen du

 $g[x_{-}] = \text{Which}[x < 0, x^2 - 4, x = 0, 5, x > 0, x + 3];$ 

**<sup>g</sup> 1, 0, 1, 3, 9**

 $\{-3, 5, 4, 6, 12\}$ 

Edo

 $g[x_{-}] = \text{Which} [x \le 0, 1 - x^{2}, 0 < x < 1, x, \text{ True}, x^{2}];$ **<sup>g</sup> 1, 0, 1, 3, 9** 0, 1, 1, 9, 81

 $\star$  Piecewise  $[\{\{\text{balio}_1, \text{baldintza}_1\}, \{\text{balio}_2, \text{baldintza}_2\}, \ldots\}]$ 

Funtzioko zati bakoitza baldintzak zehaztutako eremuan adierazten du

```
h[x_{-}] = Piecewise\left[\left\{\left\{x^{2}, x \leq 0\right\}, \left\{\frac{E^{\lambda}x}{0 \leq x \leq 1}\right\}, \left\{3 - x^{2}, x \geq 1\right\}\right\}\right];
```

```
h  1, 0, 1, 3, 9
{1, 0, 2, -6, -78}
```
 $Plot[h[x], {x, -2, 2}]$ 

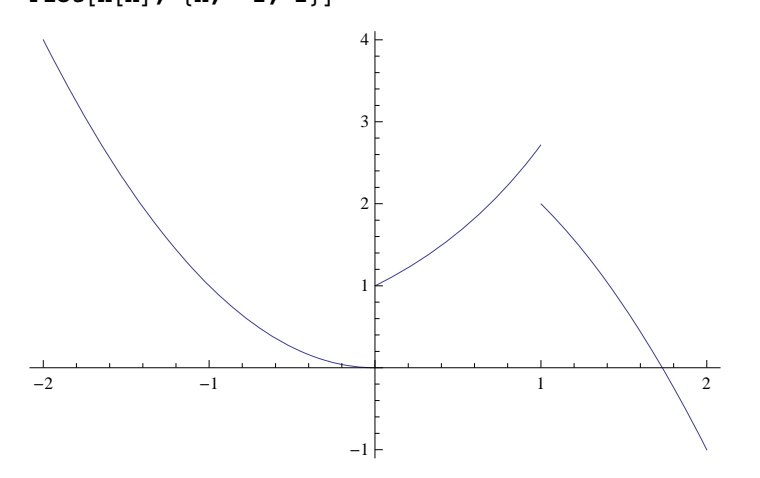

## **ô Funtzioen eragiketak**

#### **ø Eragiketa aljebraikoak**

```
f[x_ = x^2; g[x_ ] = 2 * Sin[x];
```

```
{f[x] + g[x], f[x] * g[x], g[f[x]]}
```
 ${x^2 + 2 \sin[x], 2x^2 \sin[x], 2 \sin[x^2]}$ 

## $\star$  **Funtzioen limiteen kalkulua: Limit [funtzioa, {x,xmin,xmax}, x**  $\to$  **x<sub>0</sub>}**

x aldagaiak *x*<sup>0</sup> baliora jotzen duenean funtzioak hartzen duen balioa bueltatzen du edota limite horrek har ditzakeen balio posibleen barruti bat

Limit<sup> $[x + 4, x \rightarrow 2]$ </sup> 6 Limit<sup>[ $e^x$ </sup>,  $x \rightarrow \infty$ ]  $\infty$ 

$$
\begin{aligned} &\texttt{Limit}\Big[\texttt{Sin}\Big[\frac{1}{x}\Big]\,,\ x \rightarrow 0\Big] \\ &\texttt{Interval}\left[\{-1\,,\ 1\}\right] \end{aligned}
$$

Parametroak onartzen ditu

$$
Limit \left[ \frac{x^{a}}{x^{4}}, x \rightarrow 0 \right]
$$
\n
$$
Limit \left[ x^{-4+a}, x \rightarrow 0 \right]
$$
\n
$$
Limit \left[ \frac{x^{a}}{x^{4}}, x \rightarrow 0, \text{ Assumptions} \rightarrow a = 4 \right]
$$
\n
$$
limit \left[ \frac{x^{a}}{x^{4}}, x \rightarrow 0, \text{ Assumptions} \rightarrow a \rightarrow 4 \right]
$$
\n
$$
0
$$
\n
$$
Limit \left[ \frac{x^{a}}{x^{4}}, x \rightarrow 0, \text{ Assumptions} \rightarrow a \leftarrow 4 \right]
$$
\n
$$
\infty
$$
\n
$$
Limit \left[ \frac{x^{a}}{x^{4}}, x \rightarrow 0, \text{ Assumptions} \rightarrow 1 \leftarrow a \leftarrow 4 \right]
$$
\n
$$
\infty
$$

Funtzio baten puntu bateko ezker‐limitea

$$
f[x_{-}] = E^{-\frac{1}{x}}
$$
\n
$$
e^{-1/x}
$$
\n
$$
\left.\begin{array}{c}\n\begin{array}{c}\n\circ \\
\circ \\
\circ \\
\circ \\
\circ \\
\circ\n\end{array}\right\} \\
\left.\begin{array}{c}\n\circ \\
\circ \\
\circ \\
\circ \\
\circ \\
\circ\n\end{array}\right\} \\
\left.\begin{array}{c}\n\circ \\
\circ \\
\circ \\
\circ \\
\circ\n\end{array}\right\} \\
\left.\begin{array}{c}\n\circ \\
\circ \\
\circ \\
\circ \\
\circ\n\end{array}\right\} \\
\left.\begin{array}{c}\n\circ \\
\circ \\
\circ \\
\circ\n\end{array}\right\} \\
\left.\begin{array}{c}\n\circ \\
\circ \\
\circ \\
\circ\n\end{array}\right\} \\
\left.\begin{array}{c}\n\circ \\
\circ \\
\circ \\
\circ\n\end{array}\right\} \\
\left.\begin{array}{c}\n\circ \\
\circ \\
\circ \\
\circ\n\end{array}\right\} \\
\left.\begin{array}{c}\n\circ \\
\circ \\
\circ \\
\circ\n\end{array}\right\} \\
\left.\begin{array}{c}\n\circ \\
\circ \\
\circ \\
\circ\n\end{array}\right\} \\
\left.\begin{array}{c}\n\circ \\
\circ \\
\circ \\
\circ\n\end{array}\right\} \\
\left.\begin{array}{c}\n\circ \\
\circ \\
\circ \\
\circ\n\end{array}\right] \\
\left.\begin{array}{c}\n\circ \\
\circ \\
\circ \\
\circ\n\end{array}\right] \\
\left.\begin{array}{c}\n\circ \\
\circ \\
\circ \\
\circ\n\end{array}\right] \\
\left.\begin{array}{c}\n\circ \\
\circ \\
\circ \\
\circ\n\end{array}\right] \\
\left.\begin{array}{c}\n\circ \\
\circ \\
\circ \\
\circ\n\end{array}\right] \\
\left.\begin{array}{c}\n\circ \\
\circ \\
\circ \\
\circ\n\end{array}\right] \\
\left.\begin{array}{c}\n\circ \\
\circ \\
\circ \\
\circ\n\end{array}\right] \\
\left.\begin{array}{c}\n\circ \\
\circ \\
\circ \\
\circ\n\end{array}\right] \\
\left.\begin{array}{c}\n\circ \\
\circ \\
\circ \\
\circ\n\end{array}\right] \\
\left.\begin{array}{c}\n\circ \\
\circ \\
\circ \\
\circ\n\end{array}\right] \\
\left.\begin{array}{c}\n\circ \\
\circ \\
\circ \\
\circ\n\end{array}\right] \\
\left.\begin{array}{c}\n\circ \\
\circ \\
\circ \\
\circ\n\end{
$$

Funtzio baten puntu bateko eskuin‐limitea

Limit<sup> $[$ **f** $[x]$ ,  $x \rightarrow 0$ , Direction  $\rightarrow -1$ ]</sup> 0

Kalkulatu beharreko limitea ezkerretik edo eskuinetik nondik kalkulatu behar den esaten ez zaionean, programak eskuin‐limitea kalkulatzen du

```
Limit[f[x], x \rightarrow 0]0
g[x_1, y_1] = x * y^2x y^2
```
Behin baino gehiagotan kalkulatu beharreko limiteak

Limit $[g[x, y], x \rightarrow 1]$  $\rm{y}^2$ Limit $[g[x, y], x \rightarrow 1], y \rightarrow 2]$ 4

## **ø Deribazioa**

Aldagai bakarreko funtzio baten deribatua

```
f[x_  = x^2;D[f[x],x]
2 x
f'

x

2 x
f''

x

2D

f

x

,
x, 2
2
```
Deribatu partzialak

```
gx_, y_
 x^2
 y^2;
D

g
x, y
, x

2 \times y^2D

g
x, y
, y

2 x^2 yD

g
x, y

,
y, 2
2 x^2x,y
g
x, y

4xy
```
## **ø Integrazioa**

Integral mugagabeak kalkulatzen ditu

```
Integrate[Sin[x] ^2, x]
```

```
\frac{1}{2} - \frac{1}{4} Sin[2 x]
 Sin

x
^2

x
\frac{1}{2} - \frac{1}{4} Sin[2 x]
Integrate

f

x
, x

\mathbf{x}^3\overline{3}Integrate

g
x, y
, x

x^3y^23
```

```
Integrate[Sin[x] ^2, {x, 0, Pi}]
\overline{\mathcal{F}}\frac{1}{2}
0

Sinx^2 x
 \overline{\pi}2
```
**ø Ekuazio aljebraikoak ebazten ditu**

 $Solve[x^5 + 2 = 0, x]$  $\left\{ \left\{ \mathbf{x} \to \, (- \, 2 \, )^{1/5} \right\}, \, \, \left\{ \mathbf{x} \to - \, 2^{1/5} \right\}, \, \, \left\{ \mathbf{x} \to \, (- \, 1 \, )^{2/5} \, \, 2^{1/5} \right\}, \, \, \left\{ \mathbf{x} \to \, (- \, 1 \, )^{3/5} \, \, 2^{1/5} \right\}, \, \, \left\{ \mathbf{x} \to \, (- \, 1 \, )^{4/5} \, \, 2^{1/5} \right\} \right\}$ **Solve** $[1 - 2 * \sin(x) = 0, x]$ 

Solve::ifun: Inverse functions are being used by Solve, so

some solutions may not be found; use Reduce for complete solution information.  $\gg$ 

 $\left\{ \left\{ \mathbf{x} \rightarrow \frac{\pi}{6} \right\} \right\}$ 

## **ø Funtzio baten grafikoa egiten du [funtzioa , {x, xmin, xmax}]**

Ardatz berdinak erabiliz funtzio esplizitu bat baino gehiago irudika daitezke

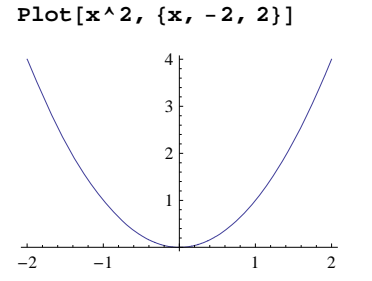

**ø Hainbat funtzioren grafikoa egiten du [funtzioa , {x, xmin, xmax}] [{funtzio1, funtzio2,...., funtzio***n***} , {x, xmin, xmax}]**

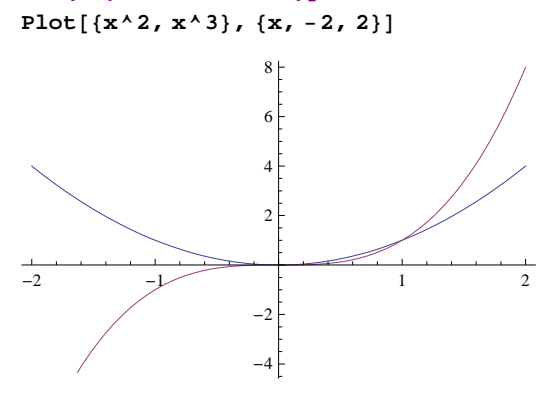